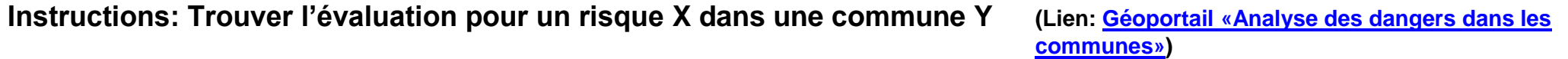

**1) «Vies de cartes» Sélectionnez le danger de votre choix (par ex. Éboulement).** 

*N.B.: La zone de navigation au-dessus de la carte du canton n'est pas utilisée.*

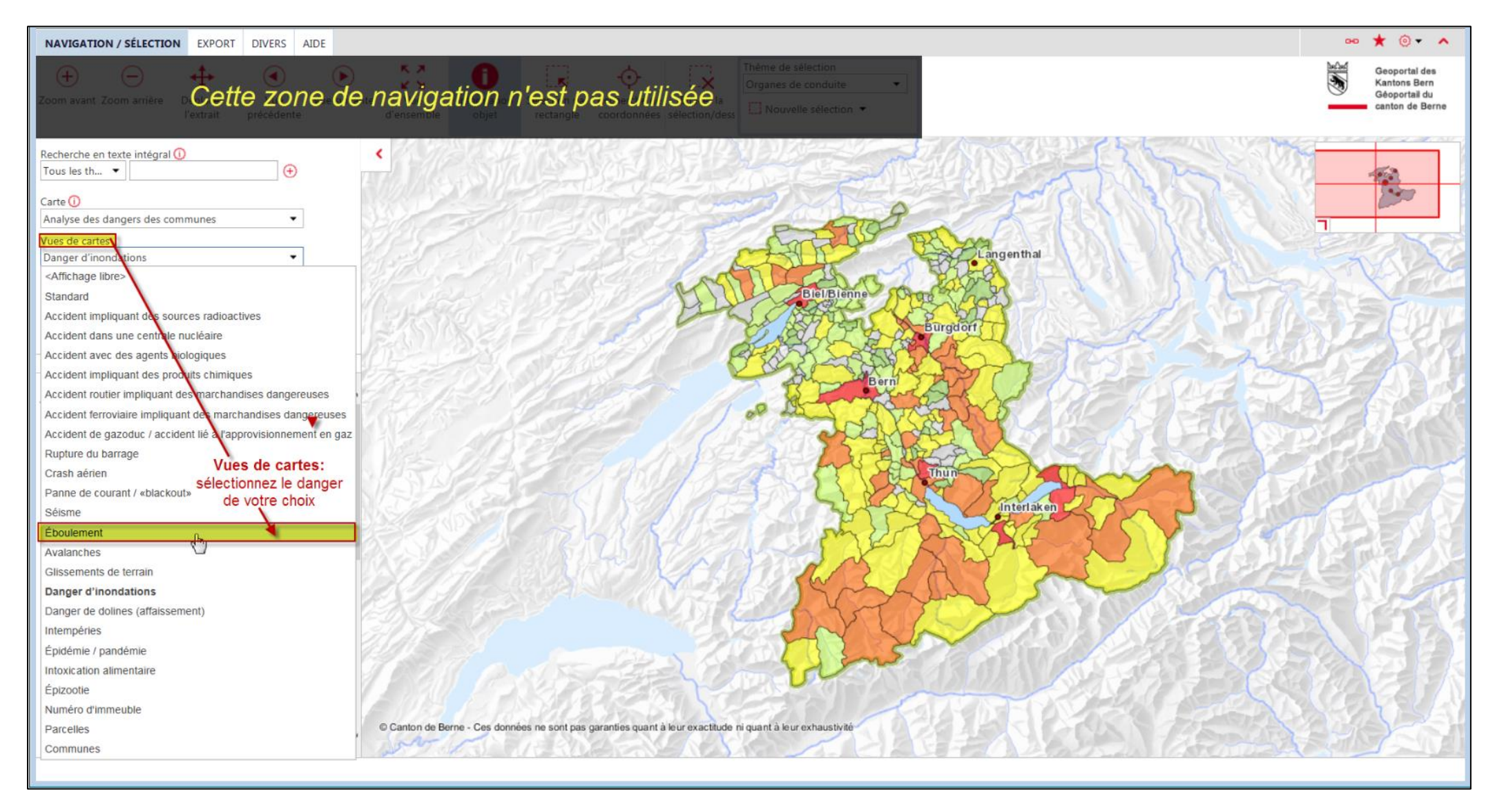

**Vous pouvez maintenant localiser votre commune à l'aide du zoom ou vous pouvez passer à l'étape suivante (optionnel):**

**2) Optionnel: Changez de «THÈMES» à l'onglet «RECHERCHES». Dans le menu déroulant «Communes», sélectionnez votre commune de choix (ici: Adelboden). Valider avec** *Chercher* **ou** *Enter***.** 

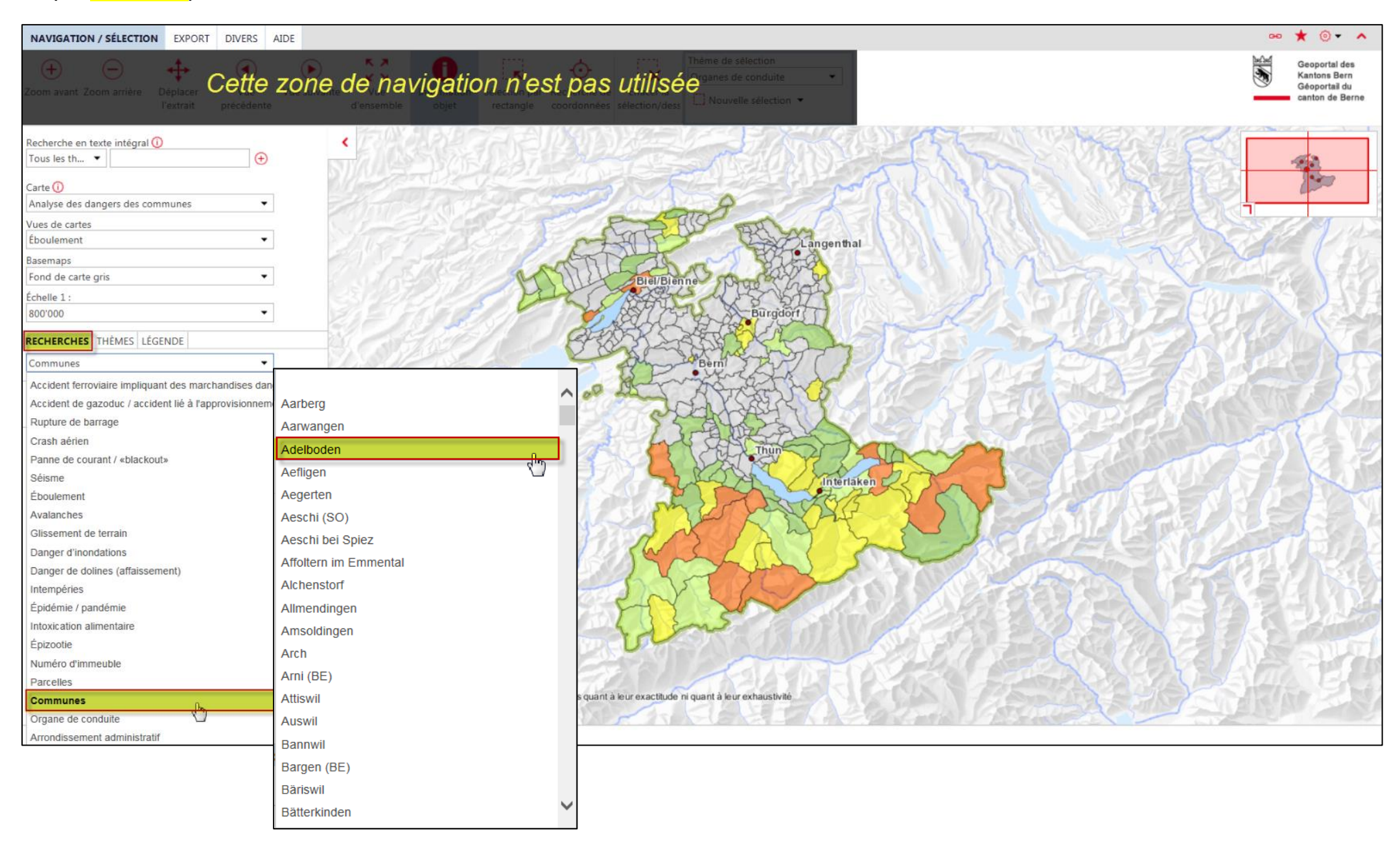

*N.B.: Vous pouvez sélectionner «Organe de conduite» au lieu de «Commune» aussi.* 

## **3) La commune de votre choix sera présentée au centre de la carte, entourée d'une bordure rouge.**

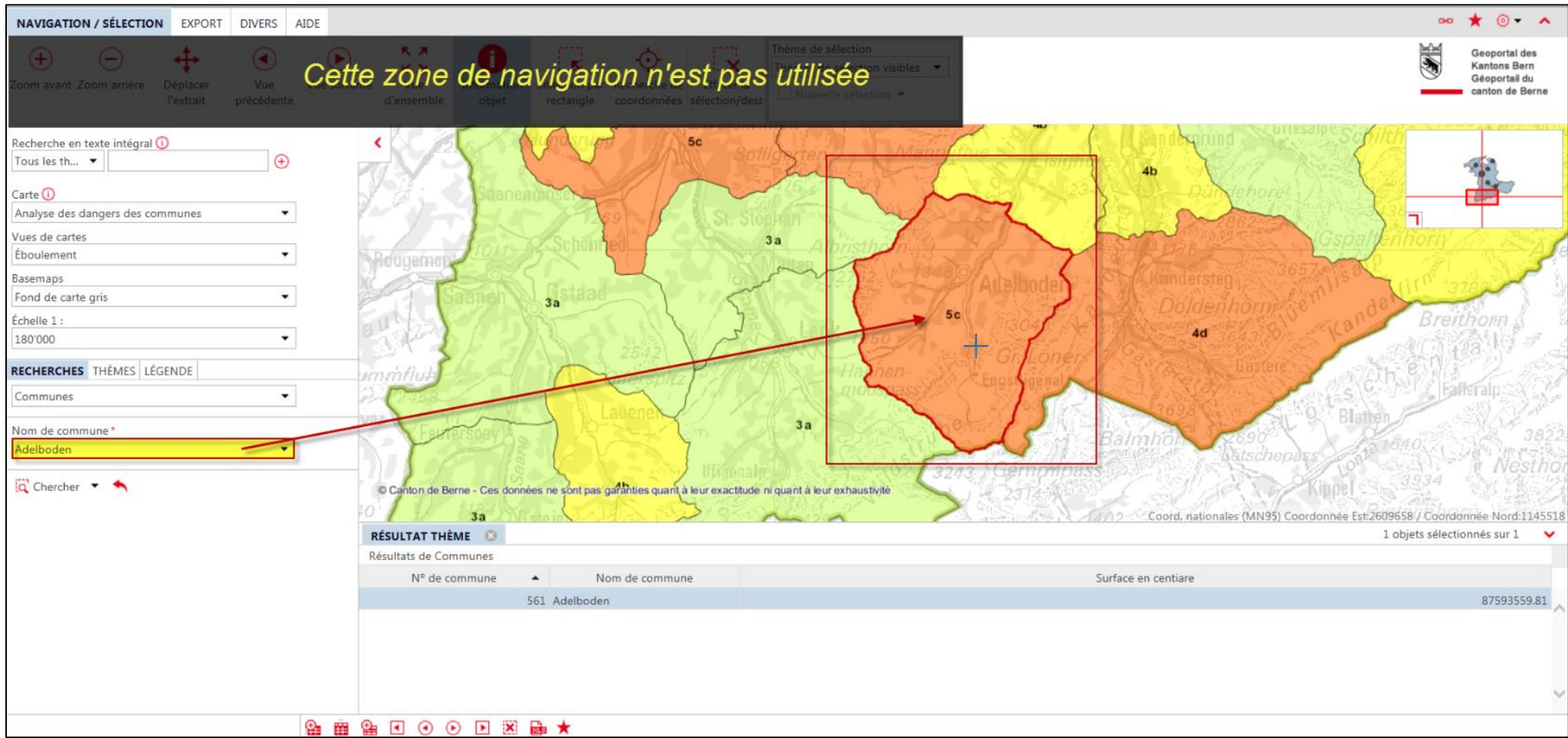

*N.B.: Pour la commune d' Adelboden, le risque d'un éboulement est 5c.*